**PLAN DE LOS REQUERIMIENTOS DE MATERIAL (MRP) EN EXCEL**

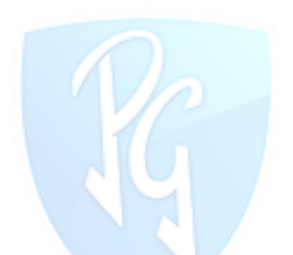

# **HERBER YOPASA PEÑA**

#### **LEIDY ALEJANDRA RIAÑO FUENTES** NST

# **TECN** JI)  $\bigcap$ **GRANCOLOMBIANO**

**INSTITUCIÓN UNIVERSITARIA POLITÉCNICO GRANCOLOMBIANO**

# **FACULTAD DE INGENIERIA**

# **INGENIERIA INDUSTRIAL**

**BOGOTÁ D.C**

**PLAN DE LOS REQUERIMIENTOS DE MATERIAL (MRP) EN EXCEL**

## **HERBER YOPASA PEÑA**

**LEIDY ALEJANDRA RIAÑO FUENTES**

**Trabajo de grado para optar por el título de Ingeniero Industrial**

# INSTITUCIÓN UNIVERSITARIA

**DIRECTOR: ING. OSCAR JAVIER PARRA ORTEGA**

**GRANCOLOMBIANO** 

# **INSTITUCIÓN UNIVERSITARIA POLITÉCNICO GRANCOLOMBIANO**

# **FACULTAD DE INGENIERIA**

# **INGENIERIA INDUSTRIAL**

# **BOGOTÁ D.C**

**2017**

#### **CONTENIDO**

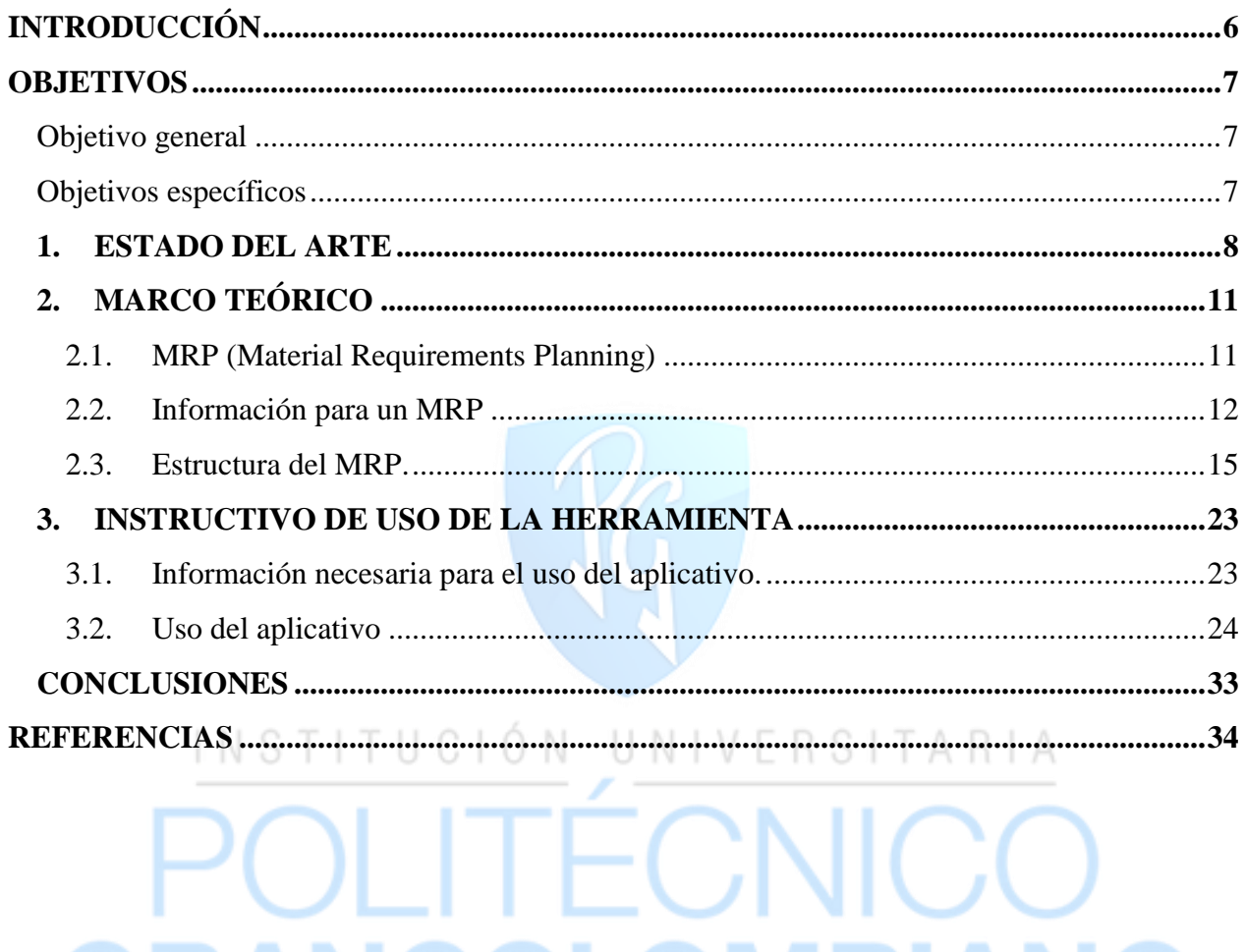

**GRANCOLOMBIANO** 

#### **Lista de ilustraciones**

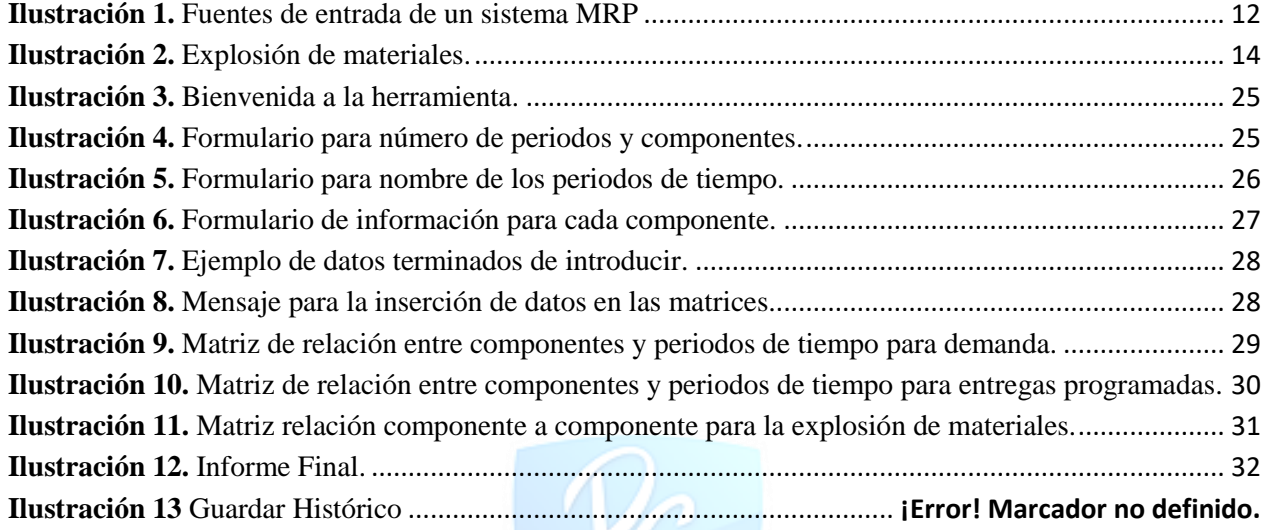

# INSTITUCIÓN UNIVERSITARIA POLITÉCNICO **GRANCOLOMBIANO**

#### **Lista de tablas**

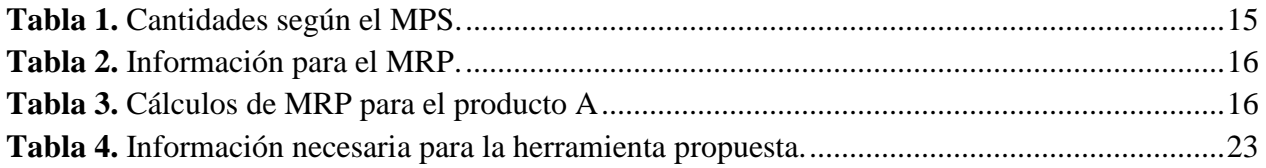

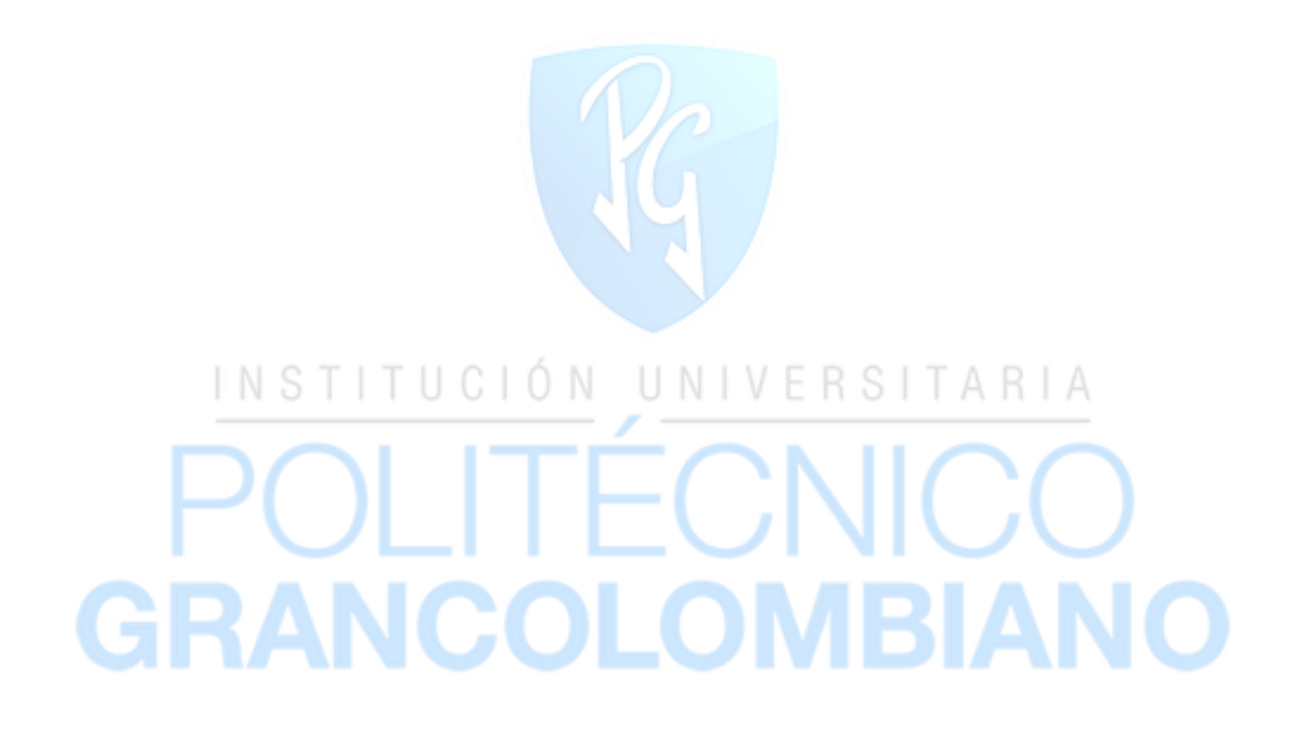

#### **INTRODUCCIÓN**

<span id="page-5-0"></span>Con el constante cambio del mercado, los requerimientos de la calidad y la satisfacción del cliente, las empresas deben cambiar su manera de atender a la demanda mejorando los procesos en toda la cadena de suministro a través de la eliminación de desperdicios, reproceso u otro factor que determinen una deficiencia en el funcionamiento de cada proceso. Uno de los principales métodos para dicha mejora es la planeación de sus diferentes suministros y/o materiales, la cual permite la disminución de errores en inventarios y sus costos, y desperdicios de recursos.

En la actualidad, hay diferentes herramientas que permiten la planeación como software especializado en este campo, ligados a los diferentes departamentos de una empresa. Debido al elevado costo, en que se incumbe al adquirir, implementar y poner en funcionamiento un software para una organización, algunas de ellas no acceden a estos y permanecen en los programas de libre acceso, sin licencias (en algunos casos) o que representan un bajo costo en adquisición e implementación. De allí, surge la necesidad de crear mejores herramientas a través de dichos programas para las pequeñas empresas que no tienen la capacidad económica para adquirir un software robusto para la mejora de sus procesos y que tienen la intención de mejorar sus procesos o comenzar a dar un enfoque más organizativo.

La planeación de requerimiento de materiales (MRP) es una de tantas herramientas que permiten la disminución de errores o sobrecostos por inventarios. Para esto se realizará una herramienta asequible, en el programa Microsoft Office Excel de Microsoft Corp., usando Visual Basic (VBA), que es lenguaje de programación para dicho programa. Esta permitirá realizar la planeación de los requerimientos, enfocado a las unidades de material sin su relación económica.

#### **OBJETIVOS**

#### <span id="page-6-1"></span><span id="page-6-0"></span>**Objetivo general**

Realizar un aplicativo de MRP a través del lenguaje de programación de Excel (Visual Basic) para la planeación de los componentes de un producto teniendo como entrada un formato a diligenciar y como salida, un informe asociado a la colocación de pedidos.

#### <span id="page-6-2"></span>**Objetivos específicos**

• Conocer los datos básicos acerca de un MRP y su funcionamiento a través de una investigación del tema, y con ello, identificar los datos necesarios para la planeación de materiales.

# INSTITUCIÓN UNIVERSITARIA

• Elaborar un aplicativo para MRP mediante el lenguaje de programación de Excel (Visual

Basic), planteando macros que se encarguen de los cálculos y demás procedimientos para el

lanzamiento de pedidos.<br>COLOMBIANO

#### **1. ESTADO DEL ARTE**

<span id="page-7-0"></span>Según la investigación de Flores Dávila Ana Laura. (Dávila, 2008) arroja que, en la Segunda Guerra Mundial, cuando el gobierno estadounidense empleó programas especializados que se ejecutaban en las enormes y complejas computadoras recién surgidas en el principio de la década de los años 40, para controlar la logística u organización de sus unidades en acciones bélicas. Estas soluciones tecnológicas, son conocidas como los primeros sistemas para la planeación de requerimiento de materiales.

Para el final de los años 50, los sistemas MRP brincaron las trincheras del ejército para hallar cabida en los sectores productivos en especial de los Estados Unidos de América. Las compañías que los adoptaron se dieron cuenta de que estos sistemas les permitían llevar un control de diversas actividades como control de inventario, facturación, y pago y administración de nómina.

De manera paralela, la evolución de las computadoras favoreció el crecimiento de estos sistemas en cuanto al número de empresas que optaban por ellos. Claro que esas computadoras eran muy rudimentarias, pero contaban con la capacidad de almacenamiento y recuperación de datos que facilitaban procesar transacciones, es decir, manejar información y canalizarla de manera apropiada a aquellas áreas que, al integrarla, podían ejecutar acciones mucho más rápidas.

Por otra parte, según la investigación de Luciano Silva (Silva, 2013) en las décadas de los años 60 y 70, los sistemas MRP evolucionaron para ayudar a las empresas a reducir los niveles de inventario de los materiales que usaban, esto porque, al planear sus requerimientos de insumos con base en lo que realmente les demandaban, los costos se reducían, ya que se compraba sólo lo necesario.

El objetivo principal de estos sistemas es controlar el proceso de producción en empresas cuya actividad se desarrolla en un entorno de fabricación. La producción en este entorno supone un proceso complejo, con múltiples etapas intermedias, en las que tienen lugar procesos industriales que transforman los materiales empleados, se realizan montajes de componentes para obtener unidades de nivel superior que a su vez pueden ser componentes de otras, hasta la terminación del producto final, listo para ser entregado a los clientes externos. La complejidad de este proceso es variable, dependiendo del tipo de productos que se fabriquen, (Dávila, 2008).

(Francisco, 2013) Los sistemas básicos para planificar y controlar estos procesos constan todos ellos de las mismas etapas, si bien su implantación en una situación concreta depende de las particularidades de la misma. Pero todos ellos abordan el problema de la ordenación del flujo de todo tipo de materiales en la empresa para obtener los objetivos de producción eficientemente: ajustar los inventarios, la capacidad, la mano de obra, los costes de producción, los plazos de fabricación y las cargas de trabajo en las distintas secciones a las necesidades de la producción.

Las técnicas MRP son una solución relativamente nueva a un problema clásico en producción: el de controlar y coordinar los materiales para que se hallen a punto cuando son precisos y al propio tiempo sin necesidad de tener un excesivo inventario.

La gran cantidad de datos que hay que manejar y la enorme complejidad de las interrelaciones entre los distintos componentes trajeron consigo que, antes de los años sesenta, no existiera forma satisfactoria de resolver el problema mencionado, lo que propició que las empresas siguiesen, utilizando los stocks de seguridad y las técnicas clásicas, así como métodos informales, con el objeto de intentar evitar en lo posible problemas en el cumplimiento de la programación debido a falta de stocks, por desgracia, no siempre conseguían sus objetivos, aunque casi siempre incurrían en elevados costos de posesión.

Hubo que esperar a los años sesenta para que la aparición del ordenador abriera las puertas al MRP, siendo ésta, más que una simple técnica de gestión de Inventarios. El MRP no es un método sofisticado surgido del ambiente universitario, sino que, por el contrario, es una técnica sencilla, que procede de la práctica y que, gracias al ordenador, funciona y deja obsoletas las técnicas clásicas en lo que se refiere al tratamiento de artículos de demanda dependiente. Su aparición en los programas académicos es muy reciente. Alrededor de la década de 80 el MRP que abordaba el concepto de la planificación de recursos de producción y la necesidad de ensanchar la gestión a otras áreas de la empresa. Dicha evolución ha dado lugar a los actuales sistemas de gestión integral de la empresa ERP (Anonimo, 2010).

Por otra parte, en los 1990 según la investigación que realizo Delgado y Marín (2000) establece que los sistemas MRP se adaptan para la identificación de problemas de capacidad que se presentan en la producción, ofreciendo analizar diferentes opciones para el plan de producción.

IIUCION UNIVERSITARIA

Por último, para nuestros días ha estado en constante evolución debido a su importancia. La popularidad creciente de esta técnica es debida no sólo a los indiscutibles éxitos obtenidos por ella, sino también a la labor publicitaria realizada por la A.P.I.C.S. (American Production and Inventory Society), que ha dedicado un considerable esfuerzo para su expansión y conocimiento, encabezado por profesionales como J. Orlicky, O. Wight, G. Plossl y W. Goddard. Todo ello ha propiciado que el número de empresas que utilizan esta técnica haya crecido en forma rapidísima (Dávila, 2008).

#### **2. MARCO TEÓRICO**

<span id="page-10-0"></span>El marco teórico, que se desarrolla a continuación proporcionara una idea más clara acerca de la planificación de los requerimientos de materiales, ya que se abarca los conceptos básicos y los aspectos importantes del desarrollo de este proyecto.

#### <span id="page-10-1"></span>**2.1. MRP (Material Requirements Planning)**

De acuerdo con las necesidades de los clientes y la demanda de una gran variedad de productos, las empresas buscan mejorar las estrategias y con ello, mejorar la cadena de suministro. Una de las estrategias se centra en la planeación de la producción partiendo de la demanda y demás factores que pueden influir en ésta.

Para instalar un sistema MRP hay varios requisitos esenciales. Estos incluyen un pronóstico preciso y realista, una curva de la demanda de unidades continua, un sistema de control de inventario preciso y una lista de materiales precisa. Además, con el fin de calcular y distribuir datos útiles en forma oportuna, se requiere un sistema informático para generar los informes de excepción y reprogramación. Otro aspecto de los requisitos esenciales para un buen sistema MRP es el elemento humano, los empleados deben ser adecuadamente educados, receptivos y comprometidos con el sistema, con el fin de desarrollar plenamente el potencial de la inversión en un sistema MRP. (Wong, 2011)

#### <span id="page-11-1"></span>*Ilustración 1. Fuentes de entrada de un sistema MRP<sup>1</sup>*

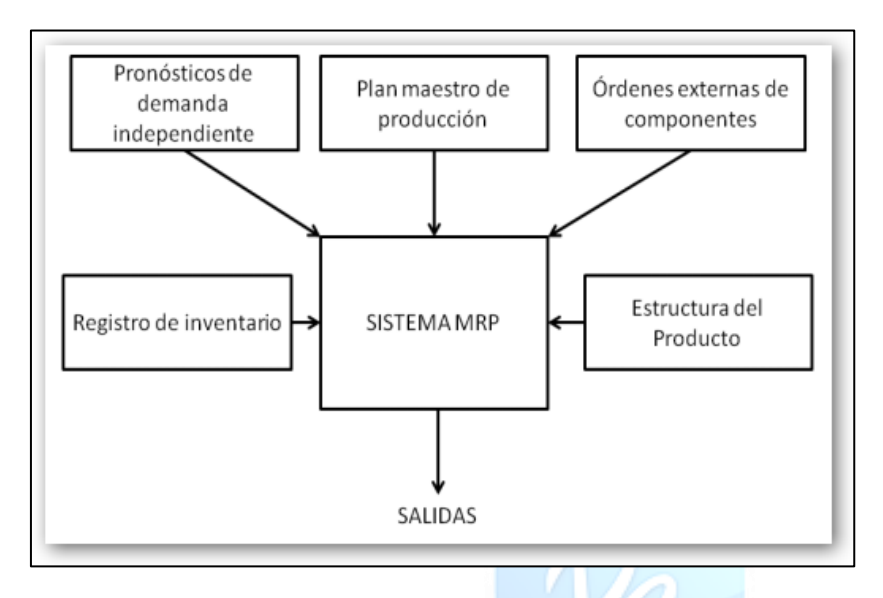

#### <span id="page-11-0"></span>**2.2. Información para un MRP**

Para la realización de un MRP se debe tener en cuenta información que ayudara a tener una mejor planificación, a continuación, podremos observar de donde proviene dicha información.

**2.2.1. Programa maestro de producción.** 

Esta herramienta nos permite conocer cuáles son las cantidades por unidades de producto y las fechas de entrega de cada una de ellas, en un tiempo específico. Además de ello, se debe tener en cuenta que la relación entre el plan agregado y este programa deben estar afinados para lograr las metas establecidas**.**

De acuerdo con las necesidades de los clientes y la demanda de una gran variedad de productos, las empresas buscan mejorar las estrategias y con ello, mejorar la cadena de suministro. Una de las estrategias se centra en la planeación de la producción partiendo de la demanda y demás

 $\overline{a}$ 

<sup>1</sup> Orlicky, J. (1994). *Orlicky's Material Requirements Planning.* 311 Pages.

factores que pueden influir en ésta. El programa maestro de producción debe tener en cuenta el pronóstico, el plan de producción, y otras consideraciones importantes, como los pedidos de clientes, la disponibilidad de materiales, la disponibilidad de capacidad, y las políticas y objetivos de gestión. Su programación se hace a través de un formato que incluye periodos de tiempo (fechas), los pronósticos de ventas, pedidos de clientes, saldo de inventario disponible proyectado, disponible para promesa, y la cantidad necesaria de cada tipo de producto (APICS, 2008).

#### **2.2.2. Lista de materiales (BOM, Bill of Material)**

Esta lista nos permite conocer cada uno de los componentes del producto junto con sus características tales como unidades de medida, dimensiones, cantidad (con respecto al producto), procesos y su materia prima. Para poder diferenciar los componentes y tener una imagen más clara del desglose, se realiza la explosión de materiales, en la cual, se relaciona cada uno de los componentes y se establece por niveles jerárquicos muy similar a un organigrama de una empresa; pero partiendo de que el nivel más alto es el producto terminado y los subniveles son los demás componentes y sub ensambles.**OMBIANC** 

<span id="page-13-0"></span>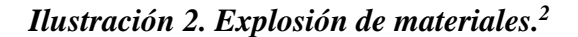

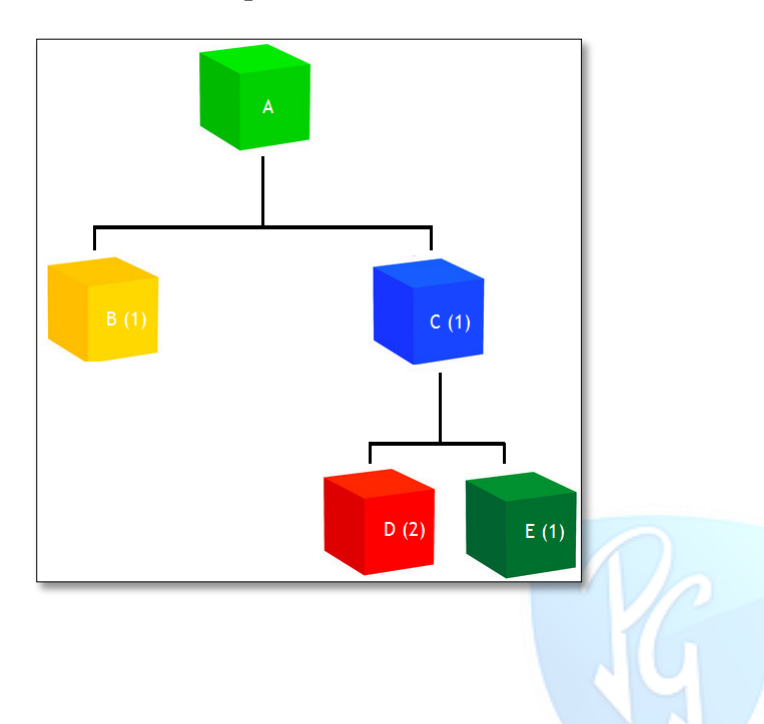

En la ilustración 1, se muestra un ejemplo del mapa jerarquizado por cada uno de los componentes y su nivel inicial que sería el producto terminado.

# **2.2.3. Inventarios.**

l

Un factor importante son los inventarios, los cuales deben estar lo más exactos y reales posibles, pues de ellos depende el buen funcionamiento del MRP. Cualquier error presente en los inventarios puede cambiar el MRP y provocar resultados erróneos, además de los posibles efectos adversos para la planeación y la producción de los productos.

<sup>2</sup> López, B. S. (2016). *www.ingenieriaindustrialonline.com*. Recuperado el 19 de 11 de 2017, de PLANEACIÓN DE REQUERIMIENTOS DE MATERIALES - MRP (MATERIAL REQUIREMENTS PLANNING): https://www.ingenieriaindustrialonline.com/herramientas-para-el-ingenieroindustrial/producci%C3%B3n/planeaci%C3%B3n-de-requerimientos-de-materiales-mrp/

#### **2.2.4. Entregas programadas.**

Son las unidades de cada uno de los componentes que ya fueron compradas y que están destinadas a llegar en un tiempo determinado.

#### **2.2.5. Tiempo de entrega para cada uno de los componentes**

Es el tiempo en que el proveedor de cada uno de los componentes demora en tener listos los pedidos que se le realicen.

#### <span id="page-14-0"></span>**2.3. Estructura del MRP.**

Actualmente la tecnología y el avance en sistemas de planeación para una empresa ha permitido que la mayoría de programas sean computarizados y la forma manual quede obsoleta. Aunque esté olvidada, es la mejor manera para representar el funcionamiento del MRP.

Vc.

Se debe tener en cuenta el tiempo establecido por el MPS, las unidades por producto (QMPS), inventarios (Disponibles, ID y/o stock de seguridad, SS), los tiempos de entrega de los componentes (Lead Time) y su cantidad (generalmente es lote por lote). A continuación, en las tablas 1 y 2, se representa un ejemplo de esta información teniendo en cuenta 6 productos cualquiera (A, B, C, D) y que el tiempo por unidades será por semana según el MPS.

#### <span id="page-14-1"></span>*Tabla 1. Cantidades según el MPS.*

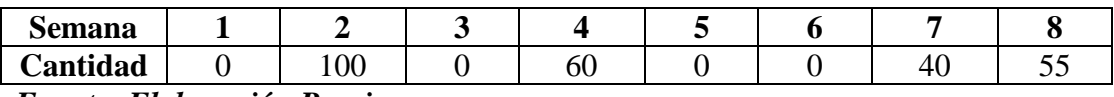

*Fuente: Elaboración Propia.*

<span id="page-15-0"></span>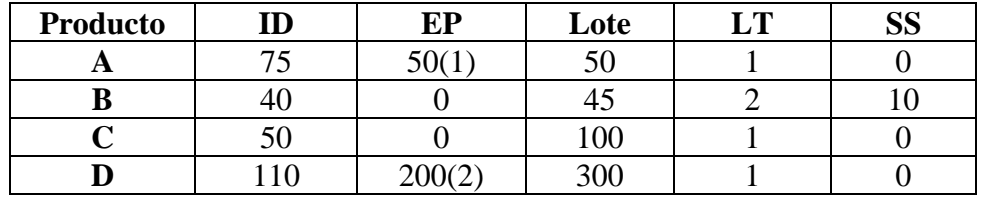

*Fuente: Elaboración Propia.*

Para realizar dicha representación, normalmente se usan tablas con los siguientes datos:

- Requerimiento bruto (RB): Las unidades establecidas por el MPS.
- Entregas programadas (EP): Entregas relacionadas anteriormente.
- Inventario (ID y SS): Inventario disponible y stock de seguridad.
- Requerimientos netos (RN): Requerimientos verdaderamente a ser pedidos.
- Plan de recibir órdenes (PRO): Unidades para las órdenes a realizar.
- Plan de colocar órdenes (PCO): Unidades para las ordenes a realizar contando con el Lead

INSTITUCIÓN UNIVERSITARIA

Time.

A continuación, se representará la tabla para el producto A, teniendo en cuenta las tablas.

m

#### <span id="page-15-1"></span>*Tabla 3. Cálculos de MRP para el producto A*

**The Hill** 

and a

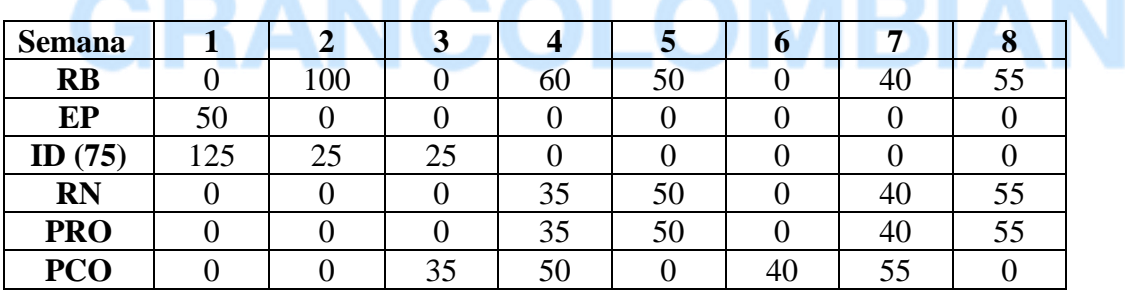

*Fuente: Elaboración Propia.*

#### **2.3.1. Modelo matemático de un MRP**

A continuación, se aborda la formulación del modelo matemático planteado por Liliana Delgado Hidalgo y Liliana Delgado Hidalgo (2010). Posteriormente se presentan los resultados del modelo aplicado a un caso de estudio. Desarrollo del modelo matemático Se asume conocer el valor de requerimiento de productos finales, como resultado de un plan maestro de producción (PMP); el costo de mantenimiento de inventario (CMIc) empleado en los parámetros del modelo es el producto entre el factor costo del valor unitario del ítem Cc (\$/unidad) y el costo de llevar el inventario expresado en %/año o en \$/(\$\*año); el modelo es multiproducto; se permite el almacenamiento de inventario de componentes/materia prima y se asumen costos fijos en el tiempo, tanto de adquisición como de ordenar; el lead time, bien sea de producción o de suministro, se da por conocido con certeza y que además corresponde a un número entero de האונה ה periodos de planeación considerados en el modelo.

$$
\sum_{c \in CMP} \sum_{i \in P} CO_C X Y_{ic} + \sum_{c \in CMP} CF X A_{i+} \sum_{c \in CMP} \sum_{i \in P} \sum_{j>i, \in P} C_{C X_{ijc}}
$$
 (1)

En la ecuación 1, podemos observar la representación de los costos fijos asociados a ordenar y costos variables de producción, la cual, consta de los parámetros:

- CMP= Conjunto de componentes
- $\bullet$  i, j, s= Conjunto de periodos
- $CO_c =$  Costo de ordenar el componente c
- $Y_{ic}$  = Variable binaria asociada a ordenar el componente c en el periodo i.
- $CF = Costo$  fijo de ordenar
- $A_i$  = Variable binaria asociada a ordenar en el periodo i.
- $\bullet$   $C_c$  = Costo de producción.

El primer término hace referencia al costo marginal de una orden por incluir componentes tipo c, mientras que el segundo considera el costo fijo por el solo hecho de ejercer la acción de ordenar independientemente del tipo de componente. El tercer término hace referencia al costo de producir todo tipo de componentes en cualquier periodo para ser usado en cualquier otro periodo posterior. En vista de que el modelo considera la opción de comprar o producir componentes en periodos anteriores a aquellos en que se requiere, estos componentes se almacenarían como inventario, por lo cual existe un costo asociado a ello, considerado en la ecuación.

$$
\sum_{i \in P} \sum_{j \in P:j \ge i+LT_c} \sum_{c \in CMP} CMI_c X (j - i - LT_c) X X_{ijc}
$$
\n
$$
+ \sum_{i \in P} \sum_{c \in CMP} CMI_c X (II_{c - \sum_{j:j \le i} invini_{jc}})
$$
\n(2)

Para la ecuación 2, podemos observar los siguientes parámetros: ARIA

NOIIUUI

- $CMI_c =$  Costo de mantenimiento de inventario del componente c.
- $LT_c$  = Valor esperado del tiempo de producción/entrega del componente c
- $X_{ijc}$  = cantidad del componente c a producir comprar en el
	- periodo i para abastecer la demanda del periodo j
- $invini_{ic}$  = Cantidad del inventario inicial del componente tipo c que será usado para satisfacer la demanda del periodo j.
- $II_c = Inventario inicial del componente c$ en el periodo de inicio del horizonte de planeacion.
- i, j, s= Conjunto de periodos

Considerado la ecuación 2, que resulta de la multiplicación del costo de los componentes a ordenar por el costo de mantener dicho inventario durante un periodo, multiplicado por el número de periodos que estaría almacenado, es decir, la diferencia de tiempo entre el periodo en que se usará y el periodo en que se ordenó. La segunda parte de esta ecuación hace referencia al costo

del almacenamiento de las unidades del inventario inicial que van quedando luego del uso que se

le haya dado a éste en periodos anteriores.

Restricciones impuestas al modelo

$$
\sum_{i \in P} \sum_{j \in P:j > i} \left( X_{ijc} + invini_{jc} \right) = \, DC_{cj} \, \forall \, j \, \in P, \forall \, c \, \in \, \mathit{CMP} \tag{3}
$$

Para la ecuación 3, tenemos los siguientes parámetros:

- $DC_{ci}$  = Es un parámetro indirecto, pues el usuario ingresa la demanda del producto final y la lista de materiales y con base en esta última la herramienta calcula la demanda de componente c en el periodo j usada en el modelo.
- $\bullet$  i, j, s= Conjunto de periodos.
- $invini<sub>ic</sub>$  = Cantidad del inventario inicial del componente tipo c que será usado para satisfacer la demanda del periodo j.
- $X_{ijc}$  = Cantidad del componente c a producir comprar en el periodo i para abastecer la demanda del periodo j.
- CMP= Conjunto de componentes.<br>
INSIIUCION UNIVERSITARIA

En la ecuación 3, se asegura que la demanda de un componente c para un periodo j debe ser satisfecha a partir de la cantidad del componente ordenado en periodos anteriores, en conjunto con la cantidad de componentes del inventario inicial que se haya destinado para usar en dicho periodo j. Nótese que en la anterior ecuación no se ha formulado el retraso de la demanda de componentes con respecto al LT, pues como se explicará más adelante el parámetro  $DC_{cj}$ , se retrasa un periodo igual al LT mediante la herramienta computacional.

$$
\sum_{c \in CMP} UR_c X \left( \sum_{J \in P; (J > S)} inv\_ini_{jc} + \sum_{i < s, j \in P; (i + LTc) < s} X_{ijc} \right) \leq CAPA, \forall S \in P \tag{4}
$$

Para la 4 ecuación podemos observar los siguientes parámetros:

- CMP= Conjunto de componentes
- $\bullet$  i, j, s= Conjunto de periodos
- *invini<sub>ic</sub>* = Cantidad del inventario inicial del componente tipo c que será usado para satisfacer la demanda del periodo j.
- $LT_c$  = Valor esperado del tiempo de producción/entrega del componente c
- $X_{ijc}$  = Cantidad del componente c a producir comprar en el periodo i para abastecer la demanda del periodo j
- $UR_C = \text{Volume}$  ocupado por el componente c.
- $CAPA = Capacidad de almacenamiento de la bodega$

En cuanto a la ecuación 4, se debe a que se implica que la capacidad de almacenamiento en un

 $\mathcal{A}_{\mathcal{A}}$ 

periodo dado debe ser mayor o igual a lo ocupado por los componentes que estén en

almacenamiento en ese momento.

$$
\sum_{c \in CMP} \sum_{j \in P; (j > i)} LT_c \, x \, X_{ijc} \leq CAPP_i, \forall \, i \, \in P \tag{5}
$$

VERSITARIA

Para la ecuación 5 se requiere los siguientes parámetros:

- CMP= Conjunto de componentes
- $CAPP_i = Capacidad de producción en el periodo i$
- $LT_c$  = Valor esperado del tiempo de producción/entrega del componente c
- $X_{ijc}$  = Cantidad del componente c a producir comprar en el periodo i para abastecer la demanda del periodo j

Con relación a la ecuación 5, se establece que la capacidad de producción (o capacidad de

suministro, si fuera el caso de compra) en unidades de tiempo en un periodo dado i, debe ser

mayor o igual al tiempo usado en la producción de componentes en dicho periodo. Esta

restricción ha de entenderse como la limitante de la capacidad de producción o de la capacidad

del proveedor.

$$
\sum_{j \in P} invini_{jc} \leq II_c \forall C \in CMP
$$
 (6)

Por su parte la ecuación 6, establece los siguientes parámetros:

- *invini<sub>ic</sub>* = Cantidad del inventario inicial del componente tipo c que será usado para satisfacer la demanda del periodo j.
- $\bullet$   $I_{c}$  = inventario inicial del componente c en el periodo de inicio del horizonte de planeación
- CMP= Conjunto de componentes

La ecuación 6 garantiza la concordancia de la distribución que se realiza del inventario inicial

para satisfacer la demanda de los diferentes periodos.

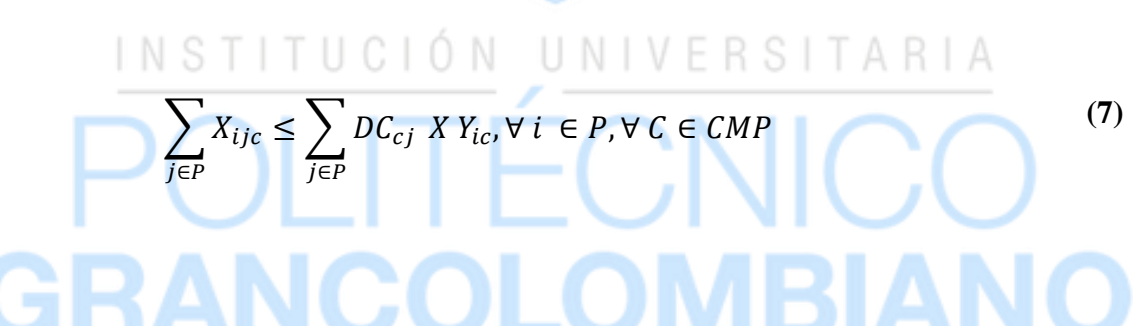

En la ecuación 7, se puede observar los siguientes parámetros:

- $X_{ijc}$  = Cantidad del componente c a producir comprar en el periodo i para abastecer la demanda del periodo j
- $DC_{cj} = Es$  un parámetro indirecto, pues el usuario ingresa la demanda del producto final y la lista de materiales y con base en esta última la herramienta calcula la demanda de componente c en el periodo j usada en el modelo.
- $Y_{ic}$  = Variable binaria asociada a ordenar el componente c en el periodo i.
- CMP= Conjunto de componentes

En la ecuación 7, se debe notar que, si el modelo determina que no se debe ordenar el

componente tipo c en el periodo i, la variable binaria  $Y_{ic}$  tomará el valor cero, lo cual implica que

la cantidad a ordenar del componente c en el periodo i para satisfacer cualquier periodo también

debe ser igual a cero. De otro modo, si la variable binaria  $Y_{ic}$  toma el valor 1, la restricción implica que la cantidad máxima a ordenar en un periodo dado i será la suficiente para abastecer la totalidad de la demanda en el horizonte de planeación futuro.

$$
\sum_{c \in CMP} Y_{ic} \le |CPM| x A_i, \forall i \in P
$$
 (8)

En la ecuación 8, se requiere los siguientes parámetros:

- $Y_{ic}$  = Variable binaria asociada a ordenar el componente c en el periodo i.
- CMP= Conjunto de componentes
- $\bullet$   $A_i$  = Variable binaria asociada a ordenar en el periodo i.

La ecuación 8 es del mismo tipo que la ecuación 7, y controla la posibilidad o no de ordenar (cualquier componente) en un periodo dado i. El máximo valor que tomará la sumatoria de binarias será el total de número de componentes, por lo cual se usa la cardinalidad del conjunto de componentes

$$
X_{ijc} \geq 0(\forall j, c), Y_{ic}, A_i \in \{0, 1\}
$$
 (9)

En la ecuación 9, se requiere los siguientes parámetros:

- $\bullet$   $A_i$  = Variable binaria asociada a ordenar en el periodo i.
- $Y_{ic}$  = Variable binaria asociada a ordenar el componente c en el periodo i.
- $X_{ijc}$  = Cantidad del componente c a producir comprar en el periodo i para abastecer la demanda del periodo j

Por último, la ecuación 9 establece el dominio sobre las variables de decisión.

### **3. INSTRUCTIVO DE USO DE LA HERRAMIENTA**

<span id="page-22-0"></span>A continuación, se describirá la manera en que se debe usar la herramienta propuesta.

#### **3.1. Información necesaria para el uso del aplicativo.**

<span id="page-22-1"></span>En la siguiente tabla se describirá la información necesaria para la herramienta propuesta.

| Número de periodos                   | Cantidad de periodos acordes a la           |
|--------------------------------------|---------------------------------------------|
|                                      | demanda (Preferiblemente que se tenga       |
|                                      | palabra semana)                             |
| Número de componentes                | Cantidad de componentes que están           |
|                                      | ensamblados en el producto principal        |
| <b>Nivel por componente</b>          | El nivel superior es el nivel 0 y a medida  |
|                                      | que desciende, va aumentando el nivel, los  |
|                                      | artículos que están por encima de un nivel, |
|                                      | se denominan padres; los que están abajo    |
|                                      | se llaman hijos.                            |
| Inventario inicial por componente    | Cantidades disponibles por cada             |
|                                      | componente.                                 |
| Stock de seguridad por componente    | Stocks iniciales del producto final y de    |
|                                      | cada uno de los materiales o componentes    |
|                                      | que lo conforman.                           |
| <b>Lead Time por componente</b>      | Tiempo que se necesita desde que se         |
|                                      | solicita un componente o material hasta     |
|                                      | que se obtiene                              |
| Demanda con relación a periodo       | Demanda total que se requiere por           |
| componente                           | componente.                                 |
| Entregas programadas con relación al | Entregas que se tienen registradas con      |
| periodo componente                   | referencia al periodo y componente.         |
| Explosión de materiales componente a | Cantidad de piezas, ensamble que se         |
| componente                           | requiere para construir el siguiente nivel. |
|                                      |                                             |
| Porcentaje de pérdidas para cada     | Porcentaje de pérdidas de acuerdo a         |
| componente                           | producción o por transporte para cada uno   |
|                                      | de los componentes.                         |
| Tipo de lote por componente          | De acuerdo con el componente, se            |
|                                      | especifica las cantidades en lote para      |
|                                      | fabricar o pedir, sin embargo, cuando no    |
|                                      | haya lote especificado se deberá colocar el |
|                                      | número 1.                                   |

<span id="page-22-2"></span>*Tabla 4. Información necesaria para la herramienta propuesta.*

*Fuente: Elaboración Propia.*

 Como sugerencia al momento de usar la herramienta, en caso de que, los valores para el tiempo de entrega (lead time) tengan incertidumbre se pueden reemplazar por unidades en el stock de seguridad. Por otra parte, si no se tienen definidos los porcentajes de perdidas, de igual manera, se pueden representar en unidades en el stock de seguridad.

Además, al momento de completar la información para la herramienta, se da por entendido que toda esta información ya ha sido recolectada, con ayuda de la planeación agregada y el programa maestro de producción que asocian otros temas como pronósticos, capacidad, recursos e inventarios, con lo que, el MRP se encargará de obtener el informe para el lanzamiento de pedidos para cada componente y será netamente determinístico.

#### <span id="page-23-0"></span>**3.2. Uso del aplicativo**

En primer lugar, el MRP permite visualizar la hoja denominada como "INICIAL", en ésta se guardarán los datos como número de periodos y los nombres; número de componentes y los nombres, y de acuerdo con cada componente, se guardará el nivel al que pertenece según el árbol de explosión, el inventario inicial, stock de seguridad y lead time. Además, se puede observar, el valor denominado como "tiempo de ciclo" que será calculado por la herramienta.

Por otra parte, dicha hoja permite visualizar un botón con el nombre de "Ingresar datos", al proceder a dar clic sobre él, aparecerá una caja de texto dando la bienvenida a la herramienta, tal como se puede ver en la ilustración 2.

En caso que las hojas contengan alguna información, al lado del botón "ingresar datos", se encontrara un botón con el nombre "Limpiar campos", el cual, permitirá borrar toda la información que se encuentre en las hojas donde se introduzca información o se realicen cálculos y así, dejarlo en condiciones normales para uso (Para la hoja de históricos, no se borrará la información).

#### <span id="page-24-0"></span>*Ilustración 3. Bienvenida a la herramienta.*

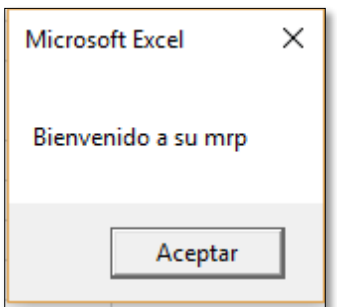

*Fuente: Elaboración propia.*

Luego de dar en "Aceptar" en dicha caja, se abrirá automáticamente un formulario, con el nombre de "información principal", que pedirá los datos acerca del número de periodos de tiempo (determinados por la demanda o el programa maestro de producción) y el número de componentes (determinados de acuerdo con el árbol de explosión). Dicho formulario se puede observar en la ilustración 3. En caso de que los valores estén mal escritos el formulario permite limpiar los campos y se podrá volver a ingresar los valores. En la hoja se puede observar un espacio con el nombre de "Tiempo de ciclo", este campo lo completara la herramienta. *Ilustración 4. Formulario para número de periodos y componentes.*

<span id="page-24-1"></span>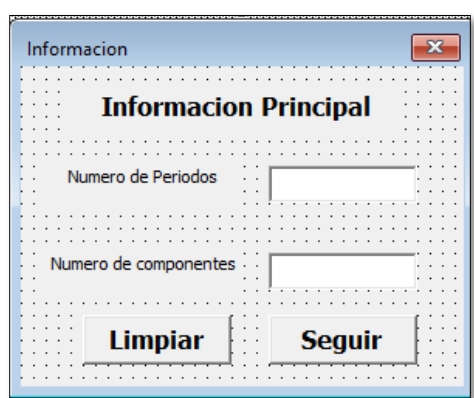

*Fuente: Elaboración propia.*

Al ingresar los dos valores del anterior formulario, se procede a dar clic en el botón de "seguir", y este abrirá otro formulario denominado como "Nombre de los periodos", el cual, permite introducir los nombres para la cantidad de periodos de tiempo que se coloca en el formulario inicial. Estos nombres se deben colocar en forma ascendente, es decir, desde el periodo menor hasta el periodo mayor. Al mismo tiempo, que se ingresan los nombres, se puede visualizar como quedan guardados. Se debe tener en cuenta que se ingresa un nombre a la vez, se da clic en "guardar", y así, este queda guardado. En ese momento, se puede proceder a escribir el siguiente nombre y repetir el proceso hasta registrar todos los periodos de tiempo. Este formulario se puede observar en la ilustración 4. Preferiblemente usar términos como semana o mes para los nombres de los periodos.

<span id="page-25-0"></span>*Ilustración 5. Formulario para nombre de los periodos de tiempo.*

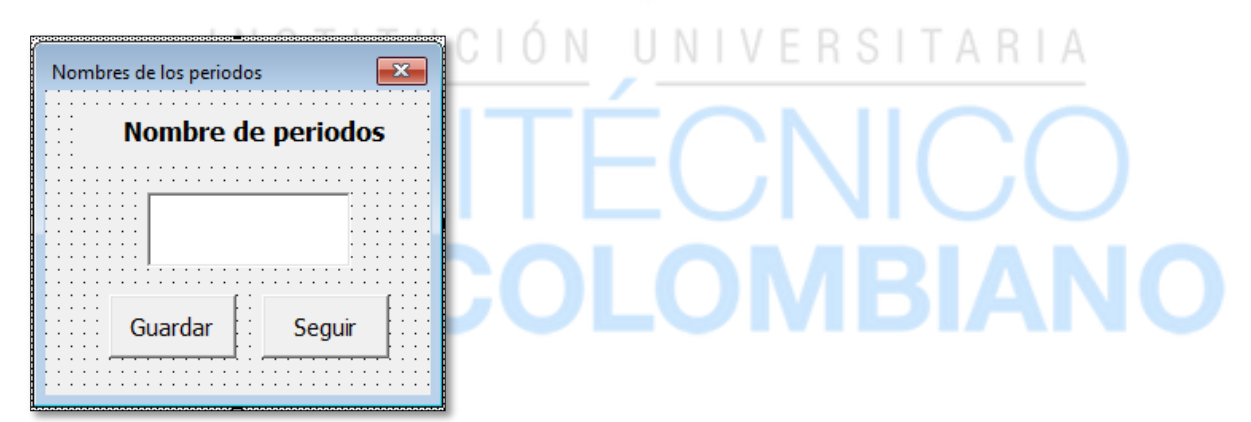

*Fuente: Elaboración propia.*

Luego de introducir los nombres de los periodos de tiempo, se puede continuar con ayuda del botón denominado como "seguir", y, por consiguiente, aparecerá un nuevo formulario con el nombre de "Nombre de componentes". En dicho formulario, se puede introducir información como nombre del componente, el nivel respecto al árbol de explosión de materiales, inventario inicial, stock de seguridad, lead time, porcentaje de perdida y la cantidad de lote para fabricar o

pedir (se debe tener en cuenta que si no hay una cantidad de lote especificada, el espacio deberá ser completado con el número 1). Se debe tener en cuenta que la información es por cada componente, y, por tanto, se debe guardar con el botón "Guardar" y así, repetir el procedimiento para todos los componentes del árbol. Además, se debe realizar de acuerdo con el nivel jerárquico, es decir, iniciar con el nivel 0 y seguir con los niveles restantes hasta llegar al último nivel. La estructura del formulario se puede observar en la ilustración 5.

<span id="page-26-0"></span>*Ilustración 6. Formulario de información para cada componente.*

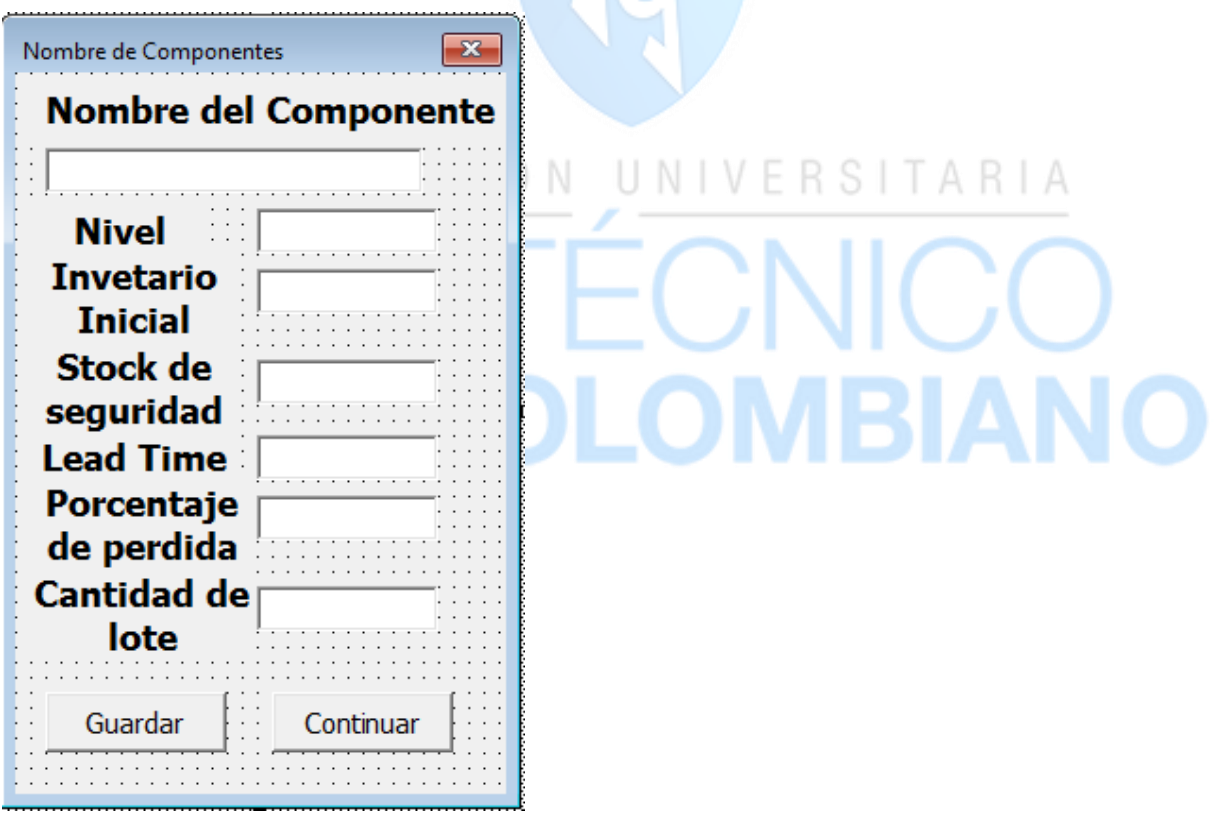

*Fuente: Elaboración propia.*

Después de completar los datos, se podrán visualizar todos en la hoja inicial. En la ilustración 6, se puede observar un ejemplo de cómo quedan archivados los datos.

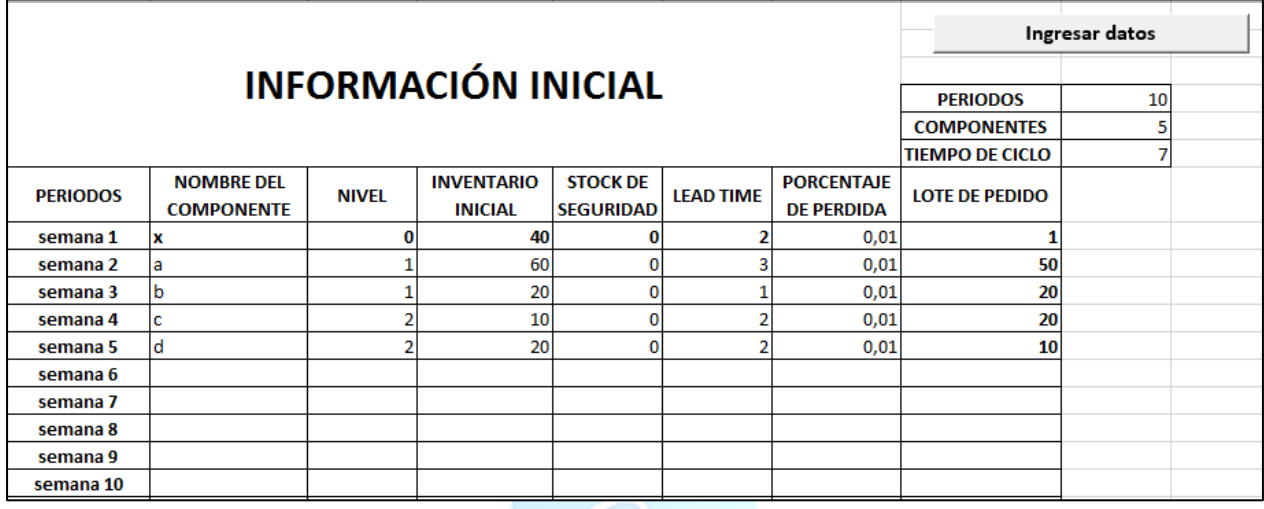

<span id="page-27-0"></span>*Ilustración 7. Ejemplo de datos terminados de introducir.*

*Fuente: Elaboración propia.*

Para seguir con el proceso de inserción de información en la herramienta, se da clic en el botón "Continuar" del último formulario, se desplegará un cuadro de texto, el cual, indica que se debe completar la información para las matrices de las hojas "DEMANDA", "ENT PROGRAMAS" y "COMPONENTES". Se prosigue a dar clic en el botón "Aceptar" y automáticamente, se desplazará a la hoja "DEMANDA". En la ilustración 7, se muestra el cuadro de texto nombrado anteriormente.

<span id="page-27-1"></span>*Ilustración 8. Mensaje para la inserción de datos en las matrices.*

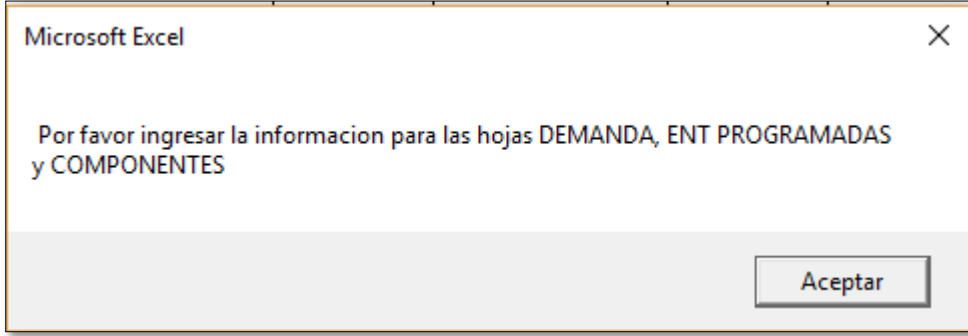

*Fuente: Elaboración propia.*

En la hoja de "DEMANDA", se puede observar una matriz con la relación entre componentes y periodos de tiempo, en donde, se debe completar la información con respecto a la demanda para el producto principal o de nivel 0. A continuación se puede observar un ejemplo de la matriz en la ilustración 8. Además, en la parte superior, podrá encontrar un enunciado indicando que información se requiere.

**PERIODOS** EN LA PRESENTE HOJA, DEBE COLOCAR LA DEMANDA PARA EL COMPONENTE PRINCIPAL DE NIVEL 0. SIGUIENTE **COMPONENTES** semana 1 semana 2 semana 3 semana 4 semana 5 semana 6 semana 7 semana 8 semana 9 semana 10  $100$ b  $\mathbf{c}$  $\mathbf d$ INICIAL DEMANDA ENT PROGRAMADAS COMPONENTES RESULTADOS INFORME  $\bigoplus$  $\overline{4}$ 

<span id="page-28-0"></span>*Ilustración 9. Matriz de relación entre componentes y periodos de tiempo para demanda.*

*Fuente: Elaboración propia* 

Para pasar a la siguiente hoja, en la parte superior derecha de la hoja "DEMANDA", se encuentra un botón con el nombre "Siguiente", se da clic en él. Luego de esto, se desplazará a la hoja "ENT PROGRAMADAS", en donde, puede observar una matriz con la relación entre componentes y periodos de tiempos, pero la información que se debe colocar son las entregas y/o recepciones programas para los diferentes componentes y en los diferentes periodos definidos. Además, en la parte superior, se encuentra un enunciado que indica que información se debe introducir. En la ilustración 9, se puede observar la matriz mencionada.

<span id="page-29-0"></span>*Ilustración 10. Matriz de relación entre componentes y periodos de tiempo para entregas programadas.*

| <b>PERIODOS</b>    |                |          |                        |                    |          | TIEMPO EN EL QUE SE ESPERAN. |                |             |                          | EN LA PRESENTE HOJA, SE DEBEN COLOCAR LAS RECEPCIONES PROGRAMADAS DE ACUERDO A CADA COMPONENTE Y PERIODO DE | SIGUIENTE |  |
|--------------------|----------------|----------|------------------------|--------------------|----------|------------------------------|----------------|-------------|--------------------------|----------------------------------------------------------------------------------------------------|-----------|--|
| <b>COMPONENTES</b> | semana 1       | semana 2 | semana 3               | semana 4           | semana 5 | semana 6                     | semana 7       | semana 8    | semana 9                 | semana 10                                                                                                   |           |  |
| x                  |                |          |                        |                    |          |                              |                |             |                          |                                                                                                    |           |  |
| a                  |                |          |                        | 40                 |          |                              |                |             |                          |                                                                                                    |           |  |
| b                  |                |          |                        |                    |          |                              |                |             |                          |                                                                                                    |           |  |
| c                  |                |          |                        |                    |          |                              | 50             |             |                          |                                                                                                    |           |  |
| d                  |                |          | 30                     |                    |          |                              |                |             |                          |                                                                                                    |           |  |
|                    |                |          |                        |                    |          |                              |                |             |                          |                                                                                                    |           |  |
|                    |                |          |                        |                    |          |                              |                |             |                          |                                                                                                    |           |  |
|                    |                |          |                        |                    |          |                              |                |             |                          |                                                                                                    |           |  |
|                    |                |          |                        |                    |          |                              |                |             |                          |                                                                                                    |           |  |
|                    |                |          |                        |                    |          |                              |                |             |                          |                                                                                                    |           |  |
|                    |                |          |                        |                    |          |                              |                |             |                          |                                                                                                    |           |  |
|                    |                |          |                        |                    |          |                              |                |             |                          |                                                                                                    |           |  |
|                    |                |          |                        |                    |          |                              |                |             |                          |                                                                                                    |           |  |
|                    |                |          |                        |                    |          |                              |                |             |                          |                                                                                                    |           |  |
|                    |                |          |                        |                    |          |                              |                |             |                          |                                                                                                    |           |  |
|                    |                |          |                        |                    |          |                              |                |             |                          |                                                                                                    |           |  |
|                    |                |          |                        |                    |          |                              |                |             |                          |                                                                                                    |           |  |
|                    |                |          |                        |                    |          |                              |                |             |                          |                                                                                                    |           |  |
| <b>INICIAL</b>     | <b>DEMANDA</b> |          | <b>ENT PROGRAMADAS</b> | <b>COMPONENTES</b> |          | <b>RESULTADOS</b>            |                |             |                          |                                                                                                    |           |  |
|                    |                |          |                        |                    |          |                              | <b>INFORME</b> | $\bigoplus$ | ÷<br>$\vert \cdot \vert$ |                                                                                                    |           |  |

<u>RY</u>

*Fuente: Elaboración propia.*

Al igual que en la hoja "DEMANDA", también se encuentra un botón en la parte superior derecha con el nombre "Siguiente", al dar clic, se desplazará a la hoja "COMPONENTES". En esta hoja, se muestra una matriz de la relación componente a componente, con lo que, se debe colocar la información del árbol de explosión de materiales. Se debe diligenciar teniendo en cuenta que los padres estarán en la columna inicial y los hijos en la fila inicial. Con esto, se entiende que en la intercesión entre padre e hijo indicaría la cantidad de un componente hijo con respecto al padre. Dicha matriz se observa en la ilustración 10.

<span id="page-30-0"></span>*Ilustración 11. Matriz relación componente a componente para la explosión de materiales.*

|   |                | Para generar el informe<br>EN LA PRESENTE HOJA SE DEBE COLOCAR LA INFORMACION CON RESPECTO A EL ARBOL DE EXPLOSION, EN DONDE, SE<br>del mrp, oprima AQUI<br>ENTIENDE COMO CUANTOS COMPONENTES (i) NECESITO PARA PRODUCIR EL COMPOENETE (J) |                |   |                 |   |                    |  |                   |  |                |             |          |  |  |  |
|---|----------------|----------------------------------------------------------------------------------------------------|----------------|---|-----------------|---|--------------------|--|-------------------|--|----------------|-------------|----------|--|--|--|
|   |                | x                                                                                                    | a              | b | c               | d |                    |  |                   |  |                |             |          |  |  |  |
| x |                |                                                                                                    | $\overline{2}$ | п |                 |   |                    |  |                   |  |                |             |          |  |  |  |
| a |                |                                                                                                    |                |   | з               |   |                    |  |                   |  |                |             |          |  |  |  |
| b |                |                                                                                                    |                |   |                 | Δ |                    |  |                   |  |                |             |          |  |  |  |
| c |                |                                                                                                    |                |   |                 |   |                    |  |                   |  |                |             |          |  |  |  |
| d |                |                                                                                                    |                |   |                 |   |                    |  |                   |  |                |             |          |  |  |  |
|   |                |                                                                                                    |                |   |                 |   |                    |  |                   |  |                |             |          |  |  |  |
|   |                |                                                                                                    |                |   |                 |   |                    |  |                   |  |                |             |          |  |  |  |
|   |                |                                                                                                    |                |   |                 |   |                    |  |                   |  |                |             |          |  |  |  |
|   |                |                                                                                                    |                |   |                 |   |                    |  |                   |  |                |             |          |  |  |  |
|   |                |                                                                                                    |                |   |                 |   |                    |  |                   |  |                |             |          |  |  |  |
|   |                |                                                                                                    |                |   |                 |   |                    |  |                   |  |                |             |          |  |  |  |
|   |                |                                                                                                    |                |   |                 |   |                    |  |                   |  |                |             |          |  |  |  |
|   |                |                                                                                                    |                |   |                 |   |                    |  |                   |  |                |             |          |  |  |  |
|   |                |                                                                                                    |                |   |                 |   |                    |  |                   |  |                |             |          |  |  |  |
|   |                |                                                                                                    |                |   |                 |   |                    |  |                   |  |                |             |          |  |  |  |
|   |                |                                                                                                    |                |   |                 |   |                    |  |                   |  |                |             |          |  |  |  |
|   | <b>INICIAL</b> | <b>DEMANDA</b>                                                                                                    |                |   |                 |   |                    |  |                   |  |                |             | $3 - 14$ |  |  |  |
|   |                |                                                                                                    |                |   | ENT PROGRAMADAS |   | <b>COMPONENTES</b> |  | <b>RESULTADOS</b> |  | <b>INFORME</b> | $\bigoplus$ |          |  |  |  |

#### *Fuente: Elaboración Propia*

Por último, en la parte superior derecha se encuentra un botón denominado "Para generar el informe del MRP, oprima AQUI", al dar clic en él, la herramienta realizara los cálculos de requerimiento bruto, inventario, requerimiento neto y lanzamiento de pedidos, y pasara a la hoja con el nombre de "INFORME". En dicha hoja, se presentará los resultados importantes como requerimiento neto, lanzamiento de pedidos para cada componente en cada periodo de tiempo contando con los periodos de tiempo de ciclo y según la cantidad de lote las unidades a pedir o producir. A continuación, se puede observar un ejemplo del informe en la ilustración 11.

#### <span id="page-31-0"></span>*Ilustración 12. Informe Final.*

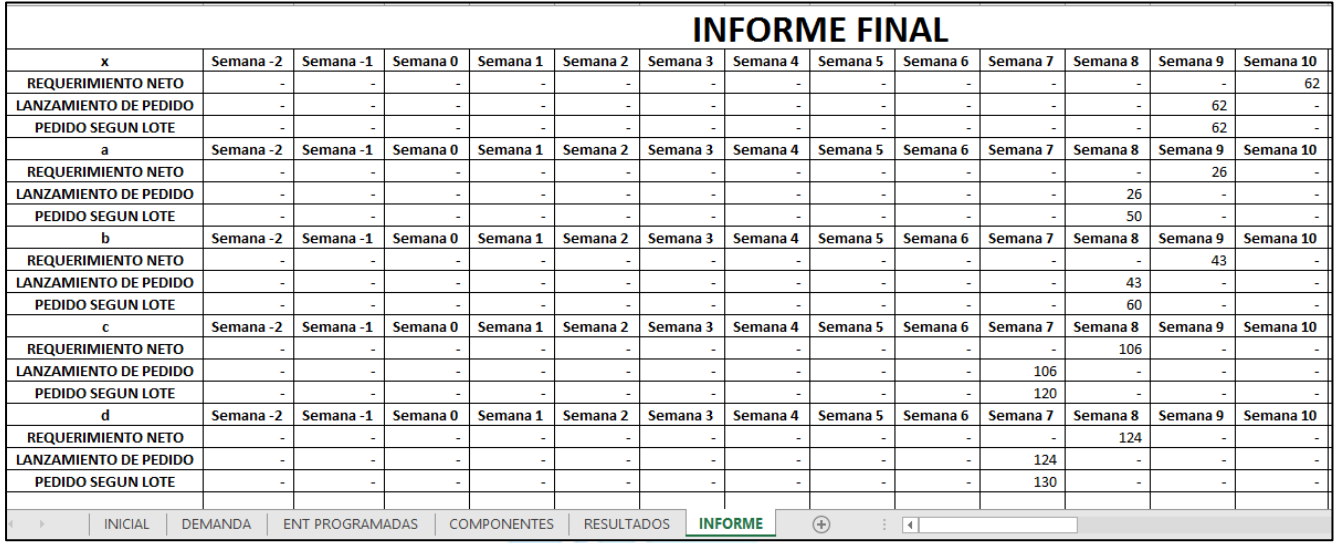

*Fuente: Elaboración propia.*

*Ilustración 13. Guardar Histórico*

|                                                                                                    |  | <b>INFORME FINAL</b> |          |          |          |          |                     |                   |      |          |          |                    |  |                |  |
|----------------------------------------------------------------------------------------------------|--|----------------------|----------|----------|----------|----------|---------------------|-------------------|------|----------|----------|--------------------|--|----------------|--|
| Semana -5   Semana -4   Semana -3   Semana -2   Semana -1   Semana 0   Semana 1   Semana 2   Semana 3   Semana 4   Semana 5   Semana 6   Semana 7 |  |                      |          |          |          |          |                     |                   |      | Semana 8 |          | Semana 9 Semana 10 |  |                |  |
|                                                                                                    |  |                      |          |          |          |          |                     |                   |      |          |          | 127                |  | <b>Guardar</b> |  |
|                                                                                                    |  |                      |          |          |          |          |                     |                   |      | 127      |          |                    |  | informe        |  |
|                                                                                                    |  |                      |          |          |          |          |                     |                   |      |          |          |                    |  |                |  |
| Semana -5   Semana -4   Semana -3   Semana -2   Semana -1                                                                                         |  | Semana <sub>0</sub>  | Semana 1 | Semana 2 | Semana 3 | Semana 4 | Semana 5            | Semana 6 Semana 7 |      | Semana 8 | Semana 9 | Semana 10          |  |                |  |
|                                                                                                    |  |                      |          |          |          |          |                     |                   |      | 364      |          |                    |  |                |  |
|                                                                                                    |  |                      |          |          |          |          | 364                 | $\sim$            |      |          |          |                    |  |                |  |
|                                                                                                    |  |                      |          |          |          |          |                     |                   |      |          |          |                    |  |                |  |
| Semana -5   Semana -4   Semana -3   Semana -2   Semana -1                                                                                         |  | Semana 0             | Semana 1 | Semana 2 | Semana 3 | Semana 4 | Semana 5            | Semana 6 Semana 7 |      | Semana 8 | Semana 9 | Semana 10          |  |                |  |
|                                                                                                    |  |                      |          |          |          |          |                     |                   |      | 192      |          |                    |  |                |  |
|                                                                                                    |  |                      |          |          |          |          |                     |                   | 192  |          |          |                    |  |                |  |
|                                                                                                    |  |                      |          |          |          |          |                     |                   |      |          |          |                    |  |                |  |
| Semana -5   Semana -4   Semana -3   Semana -2   Semana -1                                                                                         |  | Semana 0             | Semana 1 | Semana 2 | Semana 3 | Semana 4 | Semana 5            | Semana 6 Semana 7 |      | Semana 8 | Semana 9 | Semana 10          |  |                |  |
|                                                                                                    |  |                      |          |          |          |          | 1.811               |                   | 641  |          |          |                    |  |                |  |
|                                                                                                    |  |                      |          |          | 1.811    |          | 641                 | $\mathbf{r}$      |      |          |          |                    |  |                |  |
|                                                                                                    |  |                      |          |          |          |          |                     |                   |      |          |          |                    |  |                |  |
| Semana -5   Semana -4   Semana -3   Semana -2   Semana -1                                                                                         |  | Semana 0             | Semana 1 | Semana 2 | Semana 3 |          | Semana 4   Semana 5 | Semana 6 Semana 7 |      | Semana 8 | Semana 9 | Semana 10          |  |                |  |
|                                                                                                    |  |                      |          |          |          |          |                     |                   | 1261 |          |          |                    |  |                |  |
|                                                                                                    |  |                      |          |          |          |          | 1.261               |                   |      |          |          |                    |  |                |  |

*Fuente: Elaboración propia.*

Por último, se contará con un botón con el nombre "Guardar informe", que permitirá guardar los datos del informe que se haya obtenido y está localizado en la parte superior derecha. Esta información se encontrará en la hoja denominada como "HISTORIAL" y para esta, los datos nunca se borrarán. Los informes guardados tienen como limite la cantidad de 60 componentes con sus respetivos datos, esto con el fin que el usuario pueda observar las posibles variaciones que este tiene.

#### **CONCLUSIONES**

<span id="page-32-0"></span>• Con el aporte que brinda esta herramienta se logra optimizar desde la solicitud de los pedidos hasta el control de la operación, lo que nos permite generar eficiencia en cada proceso de dicha operación ya sea minimizando sus tiempos o generando una mejor distribución de carga laboral en cada recurso.

• El control de la planeación es el pilar fundamental que garantiza el flujo del proceso debido a que desde este punto parte el Just time a nuestros clientes finales y con esta herramienta garantizamos que cada pedido llegue con la calidad necesaria y con el tiempo requerido.

• Esta herramienta fue desarrollada en Visual Basic la cual ha generado conocimientos previos para diseñar e implementar en formularios, permite desarrollar grandes y complejas aplicaciones, también provee realizar prototipos rápidos, dichos conocimientos que se han desarrollado proporcionan una compensación para la vida laboral.

#### <span id="page-33-0"></span>**REFERENCIAS**

- Anonimo. (9 de 06 de 2010). *Olaya's Blog.* Recuperado el 20 de 11 de 2017, de EVOLUCIÓN EN LOS SISTEMAS DE GESTIÓN DE LA EMPRESA. (Tema 7): https://ogilarranz.wordpress.com/2010/06/09/evolucion-en-los-sistemas-de-gestion-de-laempresa/
- APICS. (2008). *Dictionary.* 12th edition.
- Dávila, A. L. (01 de 02 de 2008). *GestioPolis*. Recuperado el 16 de 11 de 2017, de Sistema Kanban: https://www.gestiopolis.com/sistemas-mrp-materials-requirement-planning/
- Díaz, L. D. (2010). plicación de un modelo de programación lineal en la optimización de un sistema de planeación de requerimientos de materiales (MRP) de dos escalones con restricciones de capacidad. En *INGENIERÍA E INVESTIGACIÓN* (págs. 168-173).
- Francisco, L. d. (2013). Implantación de un sistema de aprovisionamiento automático en una empresa del sector aeronáutico. . En L. d. Francisco, *Sistemas de planificación: planificación de necesidades MRP.* (pág. 34).
- HEIZER , J., & BARRY RENDER. (2009). *PRINCIPIOS DE ADMINISTRACON DE OPERACIONES.* MEXICO : PEARSON EDUCACION.
- Lopez, B. S. (2016). *Ingenieria Industrial Online.* Obtenido de https://www.ingenieriaindustrialonline.com/herramientas-para-el-ingenieroindustrial/producci%C3%B3n/planeaci%C3%B3n-de-requerimientos-de-materiales-mrp/

RSITARIA

López, B. S. (2016). *www.ingenieriaindustrialonline.com*. Recuperado el 19 de 11 de 2017, de PLANEACIÓN DE REQUERIMIENTOS DE MATERIALES - MRP (MATERIAL REQUIREMENTS PLANNING):

https://www.ingenieriaindustrialonline.com/herramientas-para-el-ingenieroindustrial/producci%C3%B3n/planeaci%C3%B3n-de-requerimientos-de-materiales-mrp/

- Orlicky, J. (1994). *Orlicky's Material Requirements Planning.* 311 Pages.
- Silva, J. L. (04 de 02 de 2013). *Issuu*. Recuperado el 17 de 11 de 2017, de Planificacion de los requerimientos de los Materiales: https://issuu.com/joseluciano.saucedo/docs/planificaci\_n\_de\_los\_requerimientos\_de\_mat eriales
- STEVEN, N. (2007). *ANÁLISIS DE LA PRODUCCIÓN Y LAS OPERACIONES.* MEXICO D.F.: McGraw-Hill Interamericana.

Wong, C. K. (2011). *Fundamentals of material requirements planning, Management Research News.* Volume 24 Number 3/4.

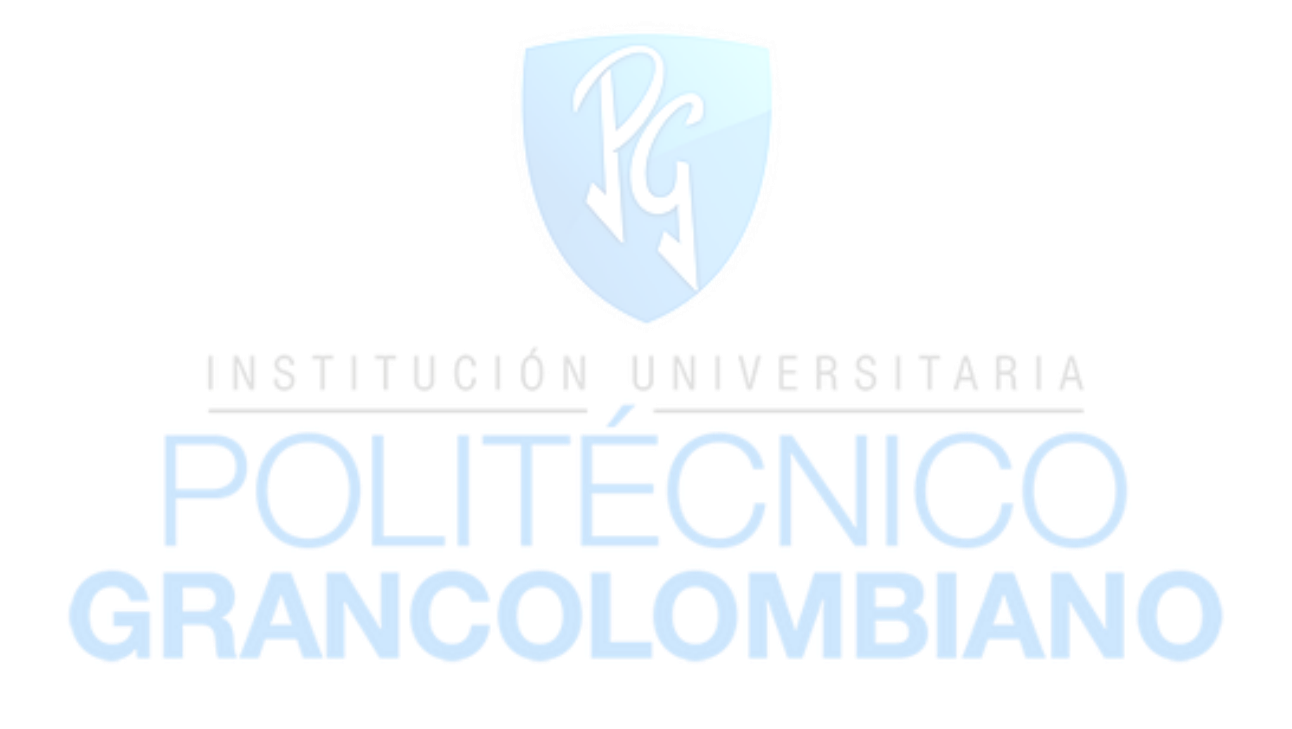